# Cisco Meeting Server (CMS) database Cluster en Recluster voor Disband  $\overline{\phantom{a}}$

## Inhoud

Inleiding Voorwaarden Vereisten Gebruikte componenten Configureren Verwijder het Databasecluster Cluster de database Verifiëren Problemen oplossen

## Inleiding

Dit document beschrijft hoe de CMS-database (Cisco Meeting Server) moet worden gedisbardeerd om de certificaten te configureren en de database te herstellen nadat het certificaat is gewijzigd.

## Voorwaarden

### Vereisten

Cisco raadt kennis van de volgende onderwerpen aan:

- CMS-basisconfiguratie
- Databaseklasse

### Gebruikte componenten

Dit document is niet beperkt tot specifieke software- en hardware-versies.

De informatie in dit document is gebaseerd op de apparaten in een specifieke laboratoriumomgeving. Alle apparaten die in dit document worden beschreven, hadden een opgeschoonde (standaard)configuratie. Als uw netwerk levend is, zorg er dan voor dat u de mogelijke impact van om het even welke opdracht begrijpt.

## Configureren

### Verwijder het Databasecluster

Stap 1 . Neem een back-up van elke server in de database cluster.

Stap 2 . Open een CLI-sessie voor elke CMS-server in het cluster.

Stap 3. Start de opdracht back-up naam\_of\_backup om back-ups van de CMS-configuratie te maken.

Stap 4 . Open op elke CMS-server een Windows Secure Copy (WinSCP)-sessie en slaat de backup op die op uw PC is gemaakt. Er moeten er twee zijn met extensies .bak en json. Stap 5. Start op de CLI de opdracht database clusterstatus. Je moet zien welke de database master is.

Stap 6 . Kies eerst een van de slaven en open een CLI-verbinding met die server.

Stap 7. Zodra u met de slave bent verbonden, verwijdert de opdracht-database-cluster, wacht dan tot het proces is voltooid, zoals in de afbeelding:

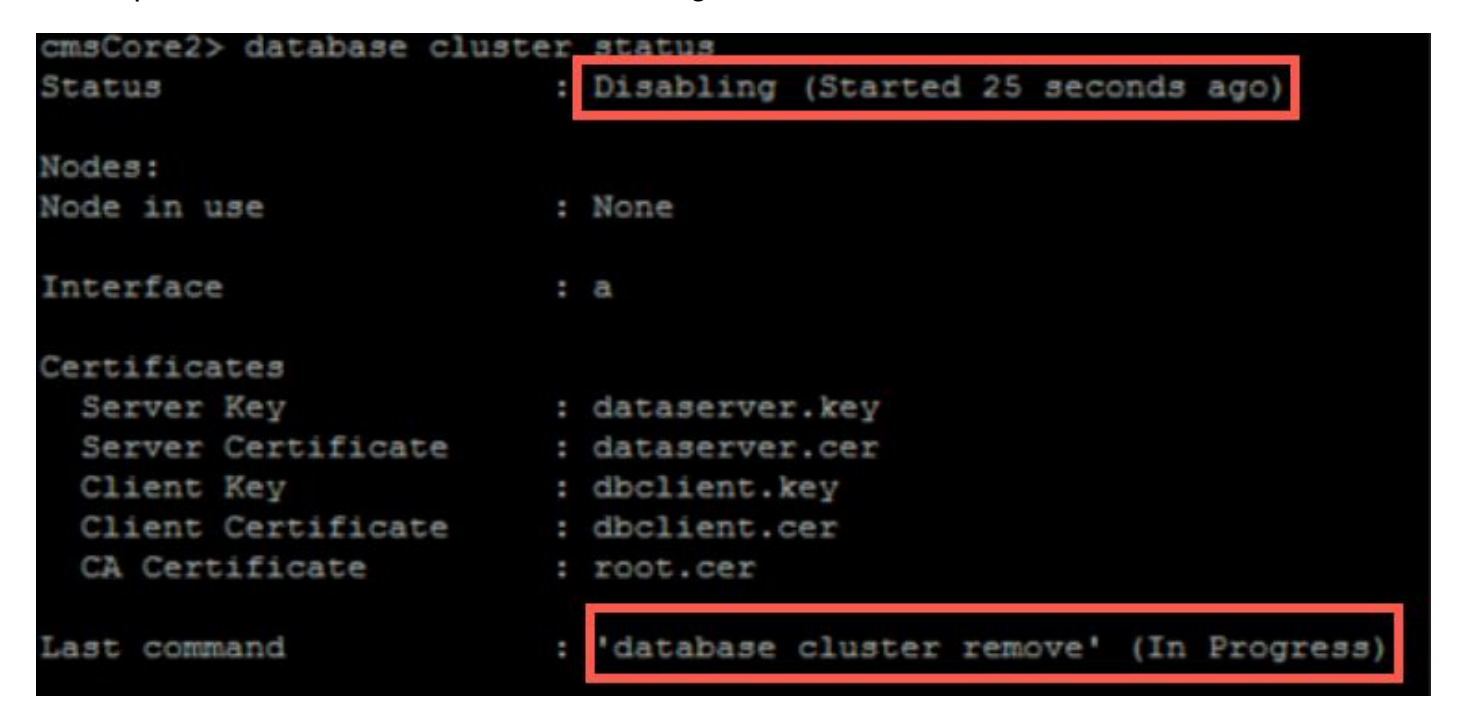

Stap 8. Om te verifiëren dat het proces wordt voltooid, voert u de opdrachtdatabase cluster status uit en zorgt u ervoor dat de opdracht voor het verwijderen van de gegevensbestanden een succes laat zien zoals in de afbeelding:

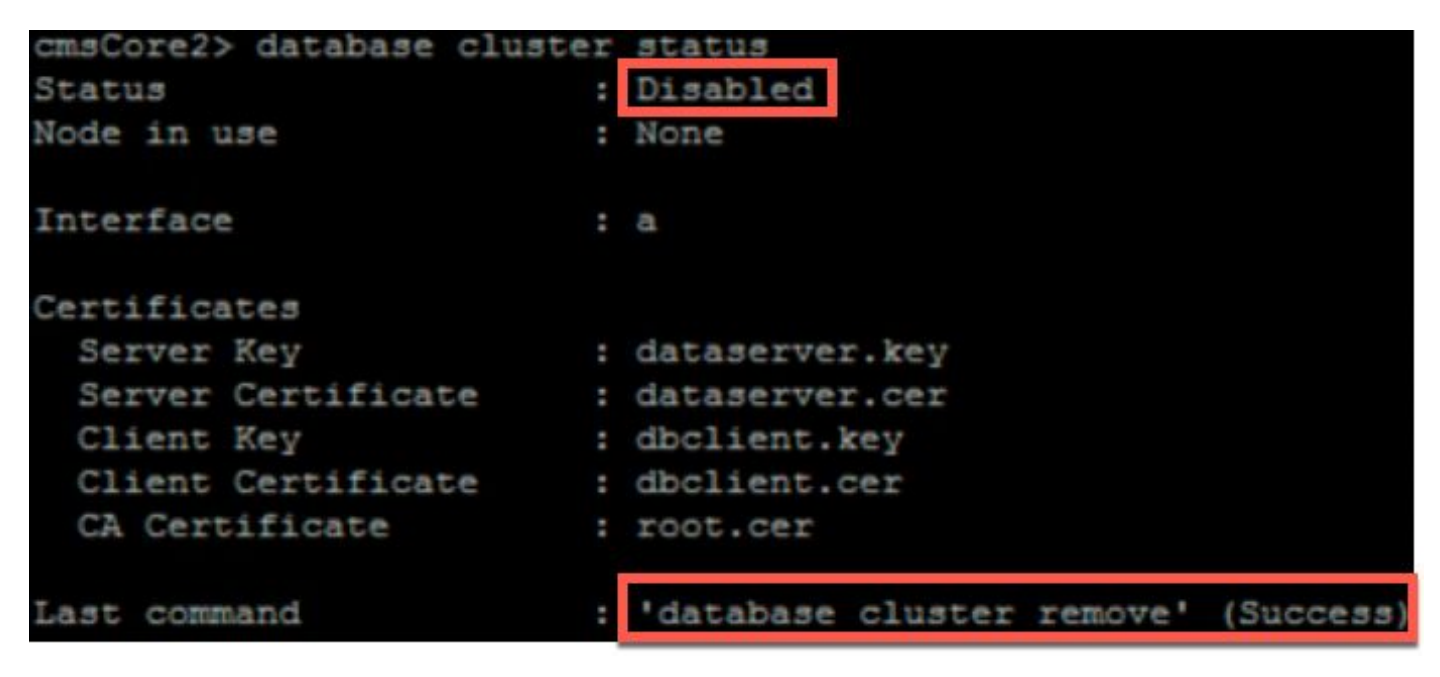

Stap 9. Voer dezelfde procedure uit voor elke CMS-slave van het database cluster.

Stap 10. Zodra het enige knooppunt in het database-cluster de Master is, opent u een CLI voor de master en doet u dezelfde procedure als hierboven beschreven. Stap 11. Op dit punt is het gegevensbestand cluster uitgeschakeld.

Stap 12. Pas de certificaten op de gegevensbankdienst toe.

### Cluster de database

Stap 1 . Op de server die u de baas wilt zijn, initialiseert de opdracht database cluster. Stap 2. Om het met succes geïnitialiseerde databases te controleren, voert u de opdrachtdatabase clusterstatus uit tot er een succes tegen is.

Stap 3 . Op elke slave die u aan de cluster wilt toevoegen, voert u het commando database cluster uit met Master\_IP\_Address.

### Verifiëren

Stap 1 . Open een CLI-sessie voor elke CMS die deel uitmaakt van het cluster.

Stap 2. Start de opdracht clusterstatus.

Stap 3. Controleer dat de database master hetzelfde is voor alle servers en dat alle servers in Sync toestand zijn zoals in de afbeelding wordt weergegeven:

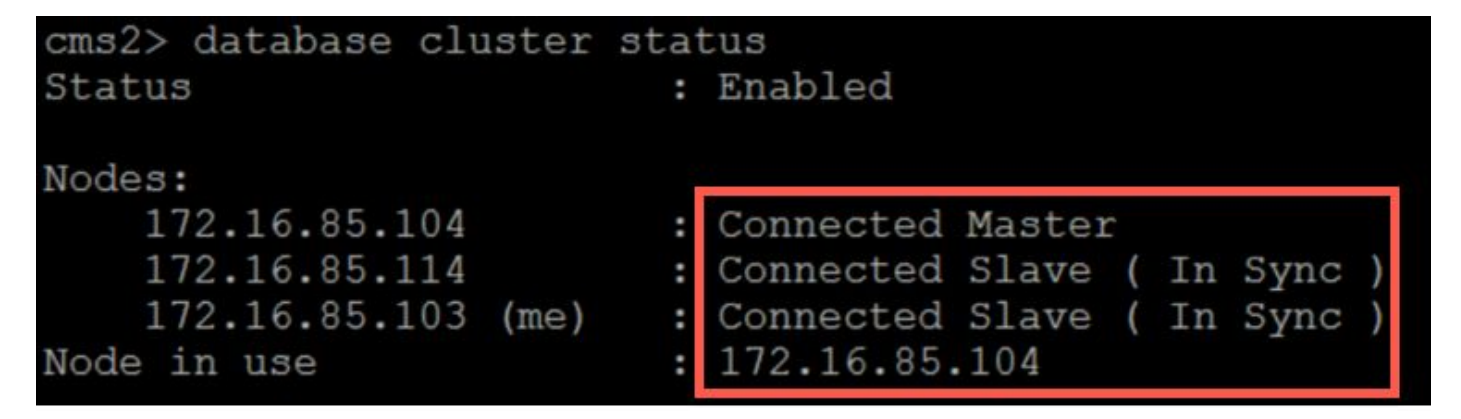

## Problemen oplossen

Er is momenteel geen specifieke troubleshooting-informatie beschikbaar voor deze configuratie.